### **RINGKASAN LAPORAN MAGANG PT. PLN (PERSERO) UP3 YOGYAKARTA**

**Diajukan sebagai salah satu syarat untuk memperoleh Gelar Sarjana**

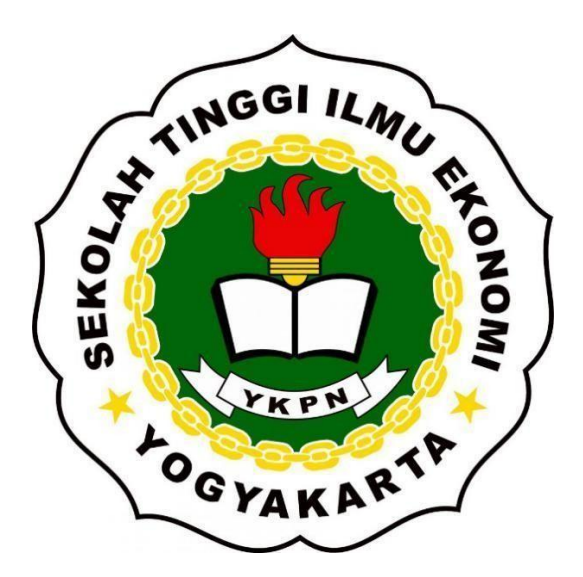

**Disusun Oleh:**

**Deva Sherliana S P 2119 30731**

**PROGRAM STUDI S1 MANAJEMEN SEKOLAH TINGGI ILMU EKONOMI YAYASAN KELUARGA PAHLAWAN NEGARA YOGYAKARTA DESEMBER 2022**

### **TUGAS AKHIR**

### **LAPORAN TUGAS AKHIR MAGANG KERJA** DI PLN UP3 YOGYAKARTA

Dipersiapkan dan disusun oleh:

#### DEVA SHERLIANA SHAFARA PARAMITA

#### Nomor Induk Mahasiswa: 211930731

telah dipresentasikan di depan Tim Penguji pada tanggal 16 Januari 2023 dan dinyatakan telah memenuhi syarat untuk diterima sebagai salah satu persyaratan untuk memperoleh gelar

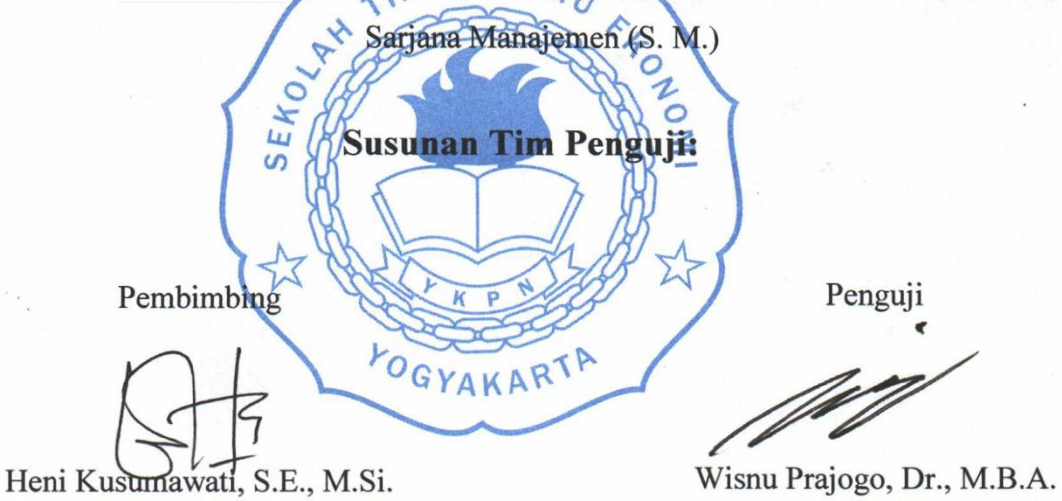

Yogyakarta, 16 Januari 2023 Sekolah Tinggi Ilmu Ekonomi YKPN Yogyakarta Ketua **ALLES** Wisnu Prajogo, Dr., M.B.A.

#### **ABSTRAK**

Laporan Tugas Akhir Magang ini dibuat dengan tujuan untuk menjelaskan seluruh kegiatan di tempat magang yang telah dilakukan di PLN Unit Pelaksana Pelayanan Pelanggan (UP3) Kota Yogyakarta, yang berlokasi di Jl. Gedongkuning No. 3, Pringgolayan, Banguntapan, Kec. Banguntapan, Kabupaten Bantul, Daerah Istimewa Yogyakarta pada tanggal 8 Agustus 2022 sampai dengan 31 Oktober 2022. Selama tiga bulan saya ditempatkan di bagian Keuangan SDM dan ADMUM. Pada saat kegiatan berlangsung saya diberi kesempatan untuk membantu pekerjaan yang ada pada bagian keuangan investasi dan operasi. Kegiatan dan ilmu yang saya dapatkan selama magang yaitu seperti mempelajari sistem dan proses entry transaksi pengeluaran di aplikasi SAP, upload berkas tagihan di aplikasi keuangan PLN, membuat ekspedisi tagihan investasi, membuat file pemberkasan bagian investasi, membuat label tagihan investasi dan operasi, membuat form restitusi, mempelajari berkas pembayaran investasi, entry transaksi *cash card* di aplikasi keuangan PLN, dan lain sebagainya seperti yang tertera di dalam isi Laporan Tugas Akhir ini. Dalam hal ini selama magang saya memperoleh wawasan yang luas, pengalaman baru di dunia kerja, ilmu yang dapat diterapkan serta memperoleh relasi yang lebih luas. Saya berharap dengan pengalaman kegiatan magang di PLNUnit Pelaksana Pelayanan Pelanggan (UP3) ini dapat digunakan untuk mempersiapkan diri menghadapi dunia kerja yang sesungguhnya.

Kata kunci: PT PLN (Persero), Anggaran Operasi dan Investasi, Prosedur, Penagihan.

#### *ABSTRACT*

*This Internship Final Project Report was created with the aim of explaining all activities at the internship site that have been carried out at the PLN Yogyakarta City Customer Service Implementation Unit (UP3), located on Jl. Gedongkuning No. 3, Pringgolayan, Banguntapan, Kec. Banguntapan, Bantul Regency, Special Region of Yogyakarta from 8 August 2022 to 31 October 2022. For three months I was placed in the Finance, HR and General Administration departments. During the activity, I was given the opportunity to help with the work in the investment and operations finance section. Activities and knowledge that I got during the internship, such as studying the system and entry process for spending transactions in the SAP application, uploading billing files in the PLN financial application, making investment invoice expeditions, creating filing files for the investment section, making investment and operation billing labels, making restitution forms , studying investment payment files, entering cash card transactions in the PLN financial application, and so on as stated in the contents of this Final Report. In this case, during my internship I gained broad insights, new experiences in the world of*  work, knowledge that can be applied and gained wider relationships. I hope that *this internship experience at the PLN Customer Service Implementation Unit (UP3) can be used to prepare myself for the real world of work.* 

*Keywords: PT PLN (Persero), Operational and Investment Budget, Procedures, Billing.*

#### **Latar Belakang**

Universitas atau perguruan tinggi merupakan salah satu lembaga pendidikan dan pengembangan sumber daya manusia yang memiliki tanggung jawab dan peranan dalam mempersiapkan mahasiswa yang nantinya mereka akan menjadi penerus masa depan bangsa dan negara, serta akan berperan penting dalam memberikan pengaruh dan konstribusi secara langsung bagi pembangunan masyarakat di seluruh Indonesia pada era saat ini. Pendidikan yang dilakukan perguruan tinggi masih terbatas pada pemberian teori dan praktik dalam skala kecil.

Untuk memahami dan memecahkan setiap permasalahan yang terjadi di dunia kerja, maka mahasiswa perlu melakukan kegiatan pelatihan kerja secara langsung di instansi yang relevan dengan program pendidikan yang diikuti. Dalam menghadapi persaingan yang ketat tersebut, mahasiswa dituntut agar tidak hanya menjadi mahasiswa yang cerdas, akan tetapi juga memiliki *added value* dalam diri mereka, dan salah satu cara yang efektif antara lain yaitu merupakan kegiatan magang.

Magang diperlukan bagi mahasiswa untuk memberikan gambaran mengenai situasi di dunia kerja secara *real*. Mahasiswa diharapkan memiliki kemampuan dan keterampilan yang menjadikannya daya tarik bagi institusi pemerintahan maupun perusahaan swasta, dengan begitu mahasiswa dapat memperbaiki diri agar lebih kompetitif dan potensial. Mahasiswa diharapkan dapat beradaptasi dengan lingkungan dunia kerja dan dapat memahami serta memecahkan setiap permasalahan yang muncul di dunia kerja.

Berdasarkan penjelasan diatas, maka penulis sebagai Mahasiswa Program Studi Manajemen, Sekolah Tinggi Ilmu Ekonomi Yogyakarta memilih Kantor PLN Unit Pelaksana Pelayanan Pelanggan (UP3) sebagai tempat untuk melaksanakan program magang.

Kantor PLN UP3 Yogyakarta berlokasi di Jl. Gedongkuning No. 3, Pringgolayan, Banguntapan, Kec. Banguntapan, Kabupaten Bantul, Daerah Istimewa Yogyakarta. Penulis memilih kantor tersebut karena salah satu dari BUMN dan pusat kantor di wilayah Yogyakarta yang berfokus pada distribusi yaitu pelayanan terhadap masyarakat. Kantor ini merupakan gabungan dari Kantor Induk PLN Jawa Tengah dan DI Yogyakarta.

Kegiatan magang penulis lakukan pada Divisi Keuangan SDM dan Administrasi Umum. Pada bagian keuangan terdapat dua jenis bagian, yaitu keuangan investasi dan keuangan operasi.

Pada bagian keuangan investasi terdapat kegiatan yang mengatur tentang investasi pada perusahaan seperti perjanjian kontrak dengan vendor. Dalam perjanjian kontrak tersebut terdapat kegiatan proyek seperti pemasangan tiang trafo, mengurus setiap tagihan, syarat-syarat pembayaran yang perlu diajukan oleh vendor dan lain sebagainya. Sedangkan pada keuangan operasi mengurus tentang seluruh kegiatan operasional perusahaan, seperti mengajukan dana ke UID serta merekap seluruh pengeluaran perusahaan, dan hal ini dilakukan setiap 4x dalam sebulan.

Pada bagian administrasi umum, mengatur tentang kegiatan rapat yang akan dilaksanakan, mengurus surat masuk dan surat keluar, mengatur tentang konsumsi beserta pengeluaran operasional perusahaan lainnya yang dimana hal ini berkaitan dengan pekerjaan pada bagian keuangan operasi.

Hal ini ingin penulis pelajari lebih lanjut karena penulis memilih jurusan Manajemen dengan mata kuliah konsentrasi Sumber Daya Manusia, yang sekiranya dapat penulis implementasikan pada kegiatan magang yang penulis lakukan disini dari yang sudah penulis pelajari. Penulis berharap agar memperoleh ilmu secara luas dan dapat mengetahui jalannya sistem perusahaan secara nyata, sehingga dapat penulis aplikasikan dikemudian hari.

#### **Tujuan**

Tujuan dilakukan kegiatan magang kerja antara lain :

- 1. Digunakan untuk memenuhi salah satu syarat agar memperoleh gelar Sarjana (S1) Jurusan Manajemen di STIE YKPN Yogyakarta.
- 2. Mahasiswa mampu mengaplikasikan ilmu yang diterima selama menjalani perkuliahan di STIE YKPN.
- 3. Mengembangkan pengetahuan, pengalaman, dan gambaran kepada mahasiswa tentang dunia kerja.
- 4. Pengenalan atau adaptasi tentang dunia kerja sebelum terjun ke dunia kerja yang sesungguhnya.
- 5. Agar mahasiswa mampu bekerja sama dengan tim, sehingga memperoleh manfaat secara nyata berdasarkan pengalaman yang dilakukan.

#### **Manfaat**

- **A.** Manfaat Bagi Penulis:
	- 1. Menambah pengalaman dan wawasan atas dunia kerja yang sesungguhnya serta mengasah keterampilan yang dimiliki sebelum memasuki dunia kerja.
	- 2. Sebagai sarana melatih tanggung jawab dan kedisiplinan.
	- 3. Membandingkan teori yang diperoleh di dunia perkuliahan dengan praktiknya di lapangan (dunia kerja).
- **B.** Manfaat Bagi Sekolah Tinggi Ilmu Ekonomi YKPN :
	- 1. Terciptanya hubungan kerja sama yang saling menguntungkan antara kedua belah pihak.
	- 2. Dapat meningkatkan kualitas pendidikan agar menghasilkan lulusan yang sesuai dan dibutuhkan oleh dunia kerja.
- **C.** Manfaat Bagi Kantor PLN Unit Pelaksana Pelayanan Pelanggan (UP3)

Yogyakarta:

1. Memberi masukan kompetensi yang sesuai, sehingga akan membantu meningkatkan kemampuan lulusan yang dibutuhkan dunia kerja dan meningkatkan peran terhadap dunia pendidikan.

- 2. Menjalin kerja sama dan sebagai koreksi dalam kerja Kantor PLN Unit Pelaksana Pelayanan Pelanggan (UP3) Yogyakarta.
- 3. Membantu pekerjaan di PLN Unit Pelaksana Pelayanan Pelanggan (UP3) Yogyakarta pada bidang yang ditempati.

### **Profil Organisasi**

PT PLN (Persero) adalah salah satu perusahaan Badan Usaha Milik Negara yang terkait dengan kelistrikan. PLN mengubah statusnya menjadi perseroan terbatas (Persero) sejalan dengan kebijakan Pemerintah untuk memberikan kesempatan kepada swasta untuk mendirikan perusahaan listrik, maka dari itu status Perusahaan PLN juga dialihkan ke Kementerian BUMN. Terdapat beberapa kegiatan usaha yang dilakukan seperti pembangkitan, transmisi, distribusi, dan jasa lain yang terkait dengan kelistrikan.

Menurut Kementerian BUMN, agar masalah pada setiap regional bisnis PLN dapat teratasi maka dibuat penyelesaian dengan membagi struktur organisasi PLN menjadi tujuh regional dari yang sebelumnya dua regional yaitu Operasi Jawa Bali dan Operasi Luar Jawa Bali. 7 Regional tersebut terdiri dari Sumatera, Jawa Barat dan Lampung, Jawa Tengah, Jawa Timur dan Bali, Kalimantan, Sulawesi dan Nusa Tenggara, serta Maluku dan Papua. Hal ini diberlakukan agar kinerja PLN dapat menjadi lebih efisien dan efektif.

PT PLN (Persero) UP3 Yogyakarta merupakan bagian unit pelaksana di bawah UID Jawa Tengah & DI Yogyakarta sebagai pembagian wilayah pelayanan PLN pada ruang lingkup yang lebih kecil agar pelayanan PLN dapat lebih fokus dan langsung menyeluruh ke masyarakat. UP3 merupakan singkatan dari Unit Pelaksana Pelayanan Pelanggan, yang berfokus pada pelaksanaan pelayanan terhadap pelanggan di wilayah DI Yogyakarta.

Kantor PT PLN (Persero) UP3 Yogyakarta ini berlokasi di Jl. Gedongkuning No. 3, Pringgolayan, Banguntapan, Kec. Banguntapan, Kabupaten Bantul, Daerah Istimewa Yogyakarta. Kantor ini merupakan pusat pelayanan pelanggan dan jaringan listrik di area Yogyakarta yang bertugas mengatur seluruh distribusi energi listrik di wilayah Daerah Istimewa Yogyakarta dan terdapat loket pembayaran yang berguna sebagai tempat pembayaran rekening listrik pelanggan. PT PLN (Persero) UP3 Yogyakarta membawahi beberapa ULP (Unit Layanan Pelanggan) yang ada di setiap daerah. Unit-unit tersebut antara lain : ULP Kalasan, ULP Sleman, ULP Sedayu, ULP Wonosari, ULP Yogya kota, ULP Wates, ULP Bantul.

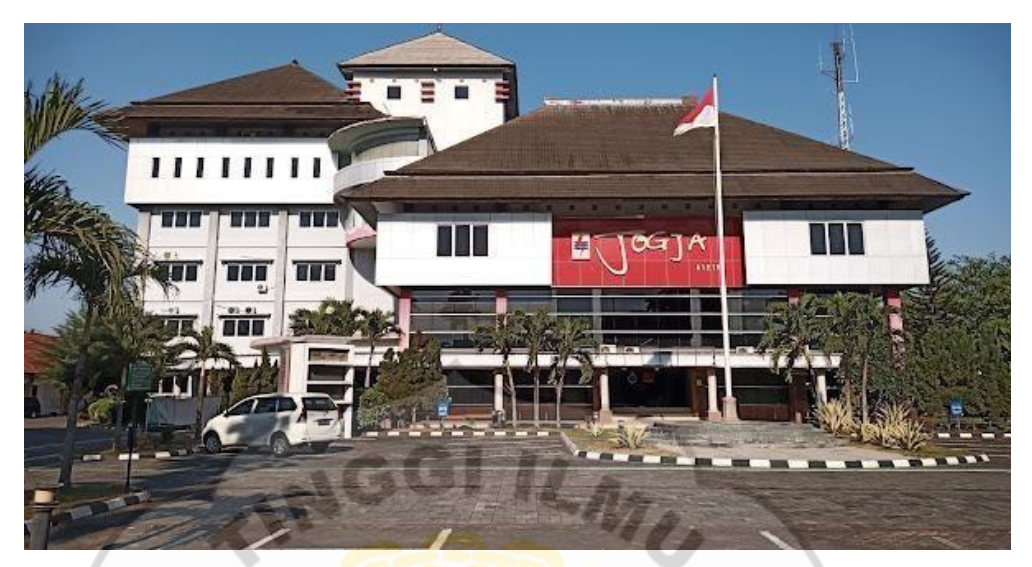

*Gambar 2. 1 Foto Kantor PLN UP3* 

Sumber: Google Maps.

### **Aktivitas Magang**

| <b>Aktivitas</b>             |  | <b>Bulan</b>                |   |  |      |   |  |  |     |            |  |  |    |
|------------------------------|--|-----------------------------|---|--|------|---|--|--|-----|------------|--|--|----|
|                              |  | Agt                         |   |  | Sept |   |  |  | Okt | <b>Nov</b> |  |  |    |
|                              |  | $\mathcal{D}_{\mathcal{A}}$ | 3 |  |      | 6 |  |  | 9   | 10         |  |  | 13 |
| Membuat Form Restitusi,      |  |                             |   |  |      |   |  |  |     |            |  |  |    |
| Print out, Scan dan Upload   |  |                             |   |  |      |   |  |  |     |            |  |  |    |
| ke ANI (Aplikasi Niaga)      |  |                             |   |  |      |   |  |  |     |            |  |  |    |
| Membuat<br>File              |  |                             |   |  |      |   |  |  |     |            |  |  |    |
| Pemberkasan dan Label        |  |                             |   |  |      |   |  |  |     |            |  |  |    |
| Tagihan Investasi            |  |                             |   |  |      |   |  |  |     |            |  |  |    |
| File<br>Membuat              |  |                             |   |  |      |   |  |  |     |            |  |  |    |
| Pemberkasan dan Label        |  |                             |   |  |      |   |  |  |     |            |  |  |    |
| Tagihan Operasi              |  |                             |   |  |      |   |  |  |     |            |  |  |    |
| Verifikasi<br>Tagihan        |  |                             |   |  |      |   |  |  |     |            |  |  |    |
| <b>APKEU</b><br>Investasi di |  |                             |   |  |      |   |  |  |     |            |  |  |    |
| (Aplikasi Keuangan)          |  |                             |   |  |      |   |  |  |     |            |  |  |    |

*Tabel 2. 2 Linimasa Tugas Magang* 

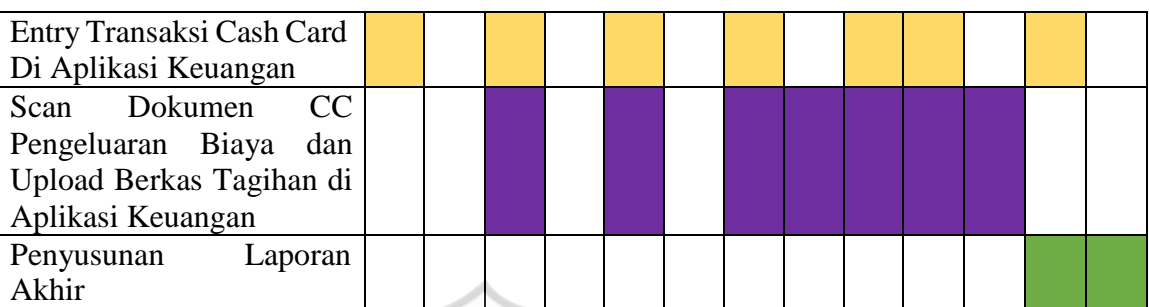

**A. Membuat Form Restitusi, Print out, Scan dan Upload ke ANI (Aplikasi Niaga)** 

Restitusi atau pengembalian merupakan surat keterangan untuk mengembalikan biaya kepada pelanggan, biasanya yang melakukan tambah daya atau saat pasang baru. Biaya dikembalikan karena sistem bayar diawal, lalu dilakukan proses pengecekan apabila terdapat kendala seperti jaringan terlalu jauh, dan sekring sudah dipasang. Biasanya proses setelah pembayaran harus dilakukan dalam 5 hari kerja.

Misalkan PLN memasang tiang jaringan dan dalam wilayah tersebut hanya terdapat 1 pelanggan, maka dalam segi jarak hal ini tidak bisa dilakukan (risiko rentan susut, kabel terlalu panjang, terdapat minimal jarak antar tiang) dan dalam segi biaya juga akan rugi karena pasang tiang seperti ini termasuk dalam biaya investasi. Apabila banyak yang melakukan pasang baru maka hal ini bisa di realisasikan dengan membangun tiang jaringan yang baru.

Form restitusi dibuat dari beberapa data pelanggan, lalu menyesuaikan surat nomor, nomor, serta form checklist tagihan, dengan contoh sebagai berikut:

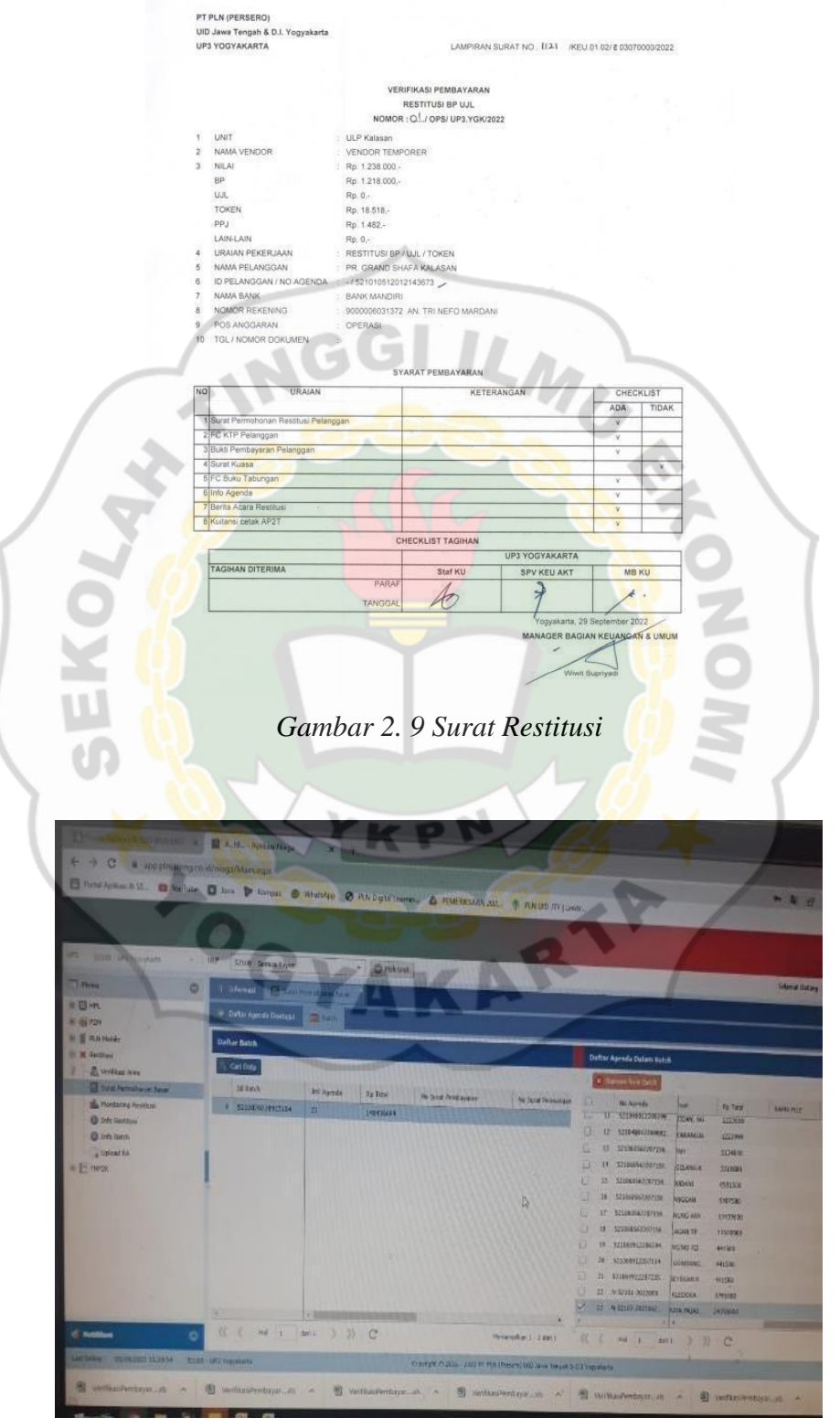

*Gambar 2. 10 Upload Berkas Restitusi ke ANI* 

#### **B. Membuat File Pemberkasan dan Label Tagihan Investasi**

Membuat odner daftar berkas tagihan investasi, daftar vendor dari daftar tagihan investasi di entry ke form odner, dengan mencocokkan data yang sudah ada sebelumnya seperti nomor surat, nomor spk, dan nama vendor. Berkas yang di entry dari bulan Oktober 2021 – Oktober 2022.

#### **C. Membuat File Pemberkasan dan Label Tagihan Operasi**

Membuat odner daftar berkas tagihan operasi, daftar vendor dari daftar tagihan operasi di entry ke form odner, dengan mencocokkan data yang sudah ada sebelumnya seperti nomor surat, nomor spk, dan nama vendor. Berkas yang di entry dari bulan Maret 2022 – Oktober 2022.

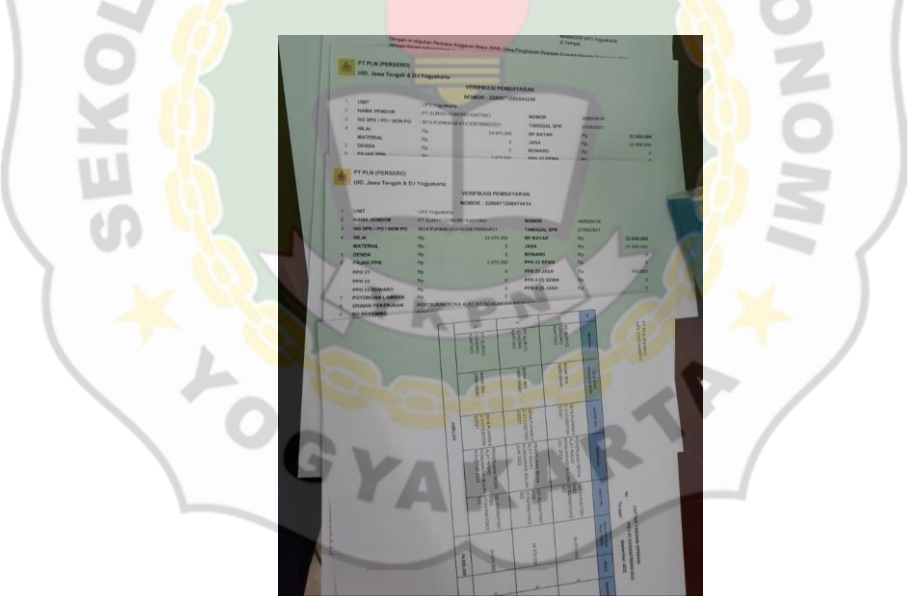

*Gambar 2. 11 Berkas Verifikasi* 

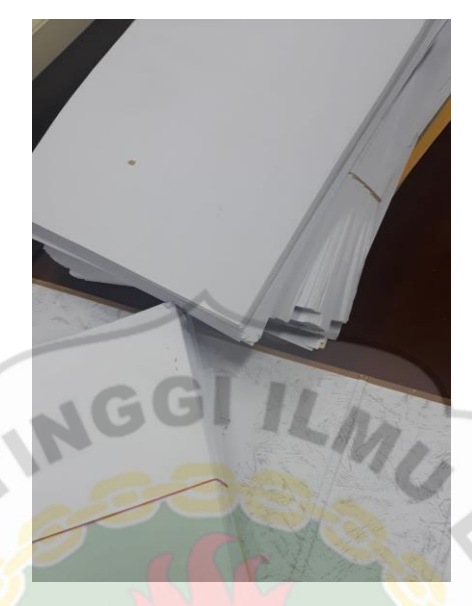

*Gambar 2. 12 Berkas Di Odner Pembayaran* 

- **D. Membuat File Pembayaran Investasi dan Operasi; Verifikasi Tagihan Investasi di APKEU (Aplikasi Keuangan)** 
	- 1. Verifikasi berkas sesuai dengan syarat bayar kontrak (syarat bayar tertera pada kontrak)
	- 2. Melakukan input tagihan pada aplikasi keuangan PLN (SIMONA) Dalam proses ini kita harus membuat daftar bayar yang dikirimkan ke UID Jawa Tengah dan DIY, yang ditujukan untuk disetujui penerbitan faktur (jika berkas sesuai syarat dan sudah dilakukan input tagihan)
	- 3. Input di aplikasi SAP saat faktur sudah diterbitkan
	- 4. Pembuatan surat tagihan ke UID Jawa Tengah dan DIY (terdapat informasi atau data nomor dokumen, hasil input di SAP dan kelengkapan tagihan yang sudah di input di SIMONA)

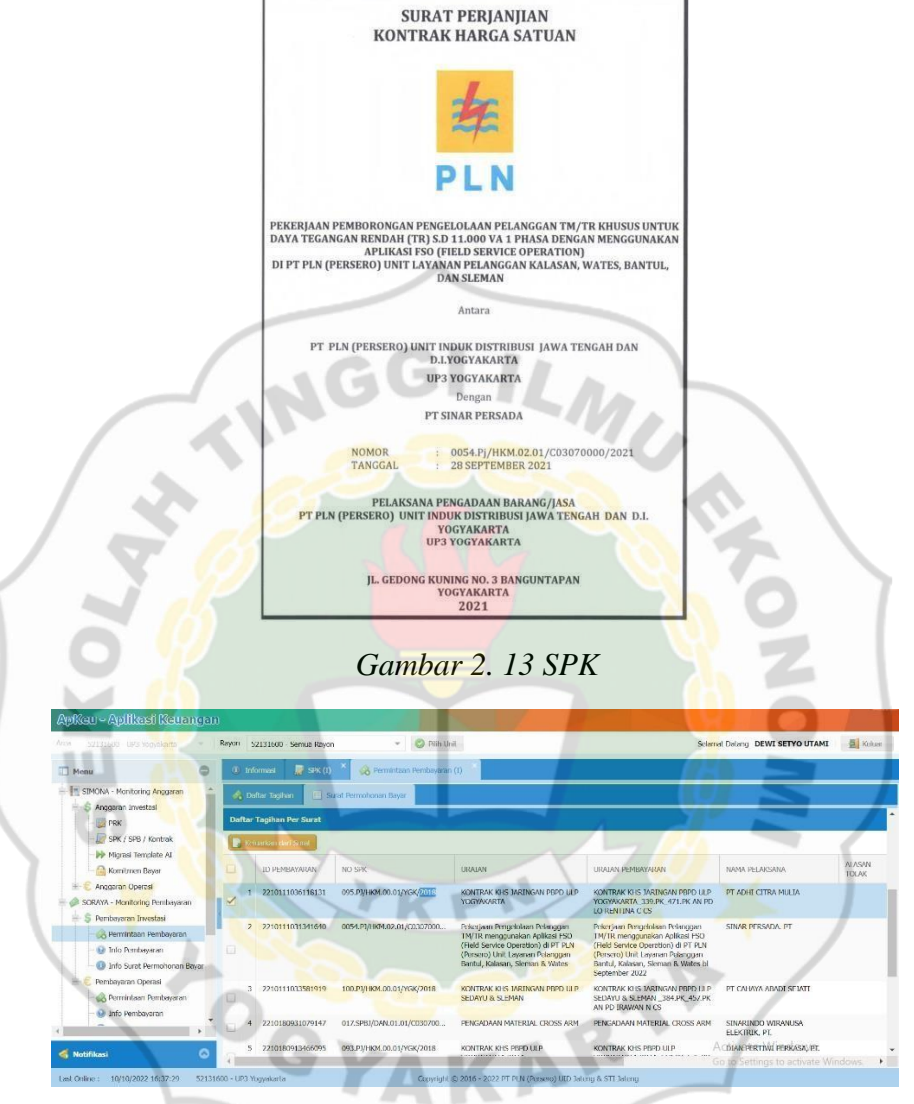

*Gambar 2. 14 Sistem di APKEU* 

| Area<br>52131600 - UP3 Yogyakarta                     | Ravon  | 52131600 - Semua Rayon                |                     | <b>O</b> Pilh Unit<br>$\mathbf{v}$                                                     |                                   |            |           |       |     |     |              |                       | <b>Keluar</b><br>Selamat Datang DEWI SETYO UTAMI |  |
|-------------------------------------------------------|--------|---------------------------------------|---------------------|----------------------------------------------------------------------------------------|-----------------------------------|------------|-----------|-------|-----|-----|--------------|-----------------------|--------------------------------------------------|--|
| $\circ$<br>T Menu                                     |        | <b>原 SFK(I)</b><br><b>C</b> Tricerani |                     | GA Permintaan Pembayanan (1)                                                           |                                   |            |           |       |     |     |              |                       |                                                  |  |
| SIMONA - Monitoring Anggaran<br>÷                     |        | <b>C.</b> Daftar Tagihan              | Eil Sur             | Edit Pembayaran [2210111036118131]                                                     |                                   |            |           |       |     |     |              | $\boldsymbol{\omega}$ |                                                  |  |
| s<br>÷<br>Anggeran Investasi<br>一日水                   |        | 2210111036118131                      | - Berkzs            |                                                                                        |                                   |            |           |       |     |     |              |                       | $-101A$                                          |  |
| SPK / SPB / Kontrak<br><b>be</b> Migrasi Template All |        | 2210111031341640                      |                     | JENIS BERKAS                                                                           | NO SURAT                          | TG, SURAT  | NAMA FILE |       |     |     |              |                       | PT                                               |  |
| Komitmen Bayer                                        | $\Box$ |                                       |                     | <b>BA SERAH TERIMA</b><br>339/BA<br>团<br>31/03/2022<br>STP/PTACN/T<br><b>PEKERIAAN</b> | T.                                |            | $-36$     |       |     |     |              |                       |                                                  |  |
| Anacaran Operasi<br>SORAYA - Monitoring Pembevaran    |        |                                       |                     | <b>BON PEMAKATAN / TUG</b><br>$9 / KODE$ 7                                             | 4923910528                        | 16/03/2022 |           | 8 。   |     |     | $-36$        |                       |                                                  |  |
| ÷<br>S Pembayaran Investasi                           |        | 2210111033581919                      |                     | <b>BON PENGEMBALIAN /</b><br>TUG 10 / KODE 3                                           | TERLAMPIR                         | 23/05/2022 |           |       | 8 。 | ÷b. | $\mathbf{x}$ |                       | SEIATI                                           |  |
| R Permintaan Pembayaran<br><b>M. Info Pembayaran</b>  | $\Box$ | 2210180931079147                      | (AREA)              | CEKLIST TAGIHAN                                                                        |                                   |            |           | $\Xi$ |     | 压   | $-36$        |                       | <b>MAJSA</b>                                     |  |
| 1 Info Surat Permohonan Bayar                         |        | 2210180913466095<br>5                 | COPY PK             |                                                                                        | 339.PK/PBPD/                      | 14/03/2022 |           |       |     |     | $-36$        |                       | <b>FRKASA, PT.</b>                               |  |
| W<br>Pembayaran Ocerasi                               | Ω      |                                       |                     | <b>FAKTUR PAJAK</b>                                                                    |                                   |            |           | 富)    |     |     | $\mathbb{R}$ |                       |                                                  |  |
| Permintaan Pembayaran                                 |        | 6 2210180813487084                    |                     | JAMINAN MUTU.<br>BARANG / GARANSI                                                      | 0007397/SG/E                      | 14/03/2022 |           | 81    | 3   | a,  | $\mathbb{R}$ |                       | <b>FKTRIKAL</b>                                  |  |
| Le Tato Pembayaran<br>o                               |        |                                       | JAMINAN PELAKSANAAN |                                                                                        |                                   |            | 8         |       |     |     |              |                       |                                                  |  |
| $\bullet$<br><b>Ki</b> Notifikasi                     |        | 2210180908086712                      |                     | KETERANGAN ASAL<br><b>USUL BARANG</b>                                                  | Percentations<br><b>TERLAMPIR</b> | 14/03/2022 |           |       |     |     |              |                       | <b>8 Activate VA REGISE</b>                      |  |

*Gambar 2. 15 Verifikasi Berkas di APKEU* 

#### **E. Entry Transaksi Cash Card Di Aplikasi Keuangan**

Pada aplikasi keuangan lakukan log in  $\rightarrow$  bagian keuangan  $\rightarrow$  buka cash card  $\rightarrow$  entry cash card  $\rightarrow$  cari data, klik tambah, lalu input data pada entry transaksi  $\rightarrow$  simpan  $\rightarrow$  ulangi hingga data sudah di input ke sistem secara keseluruhan.

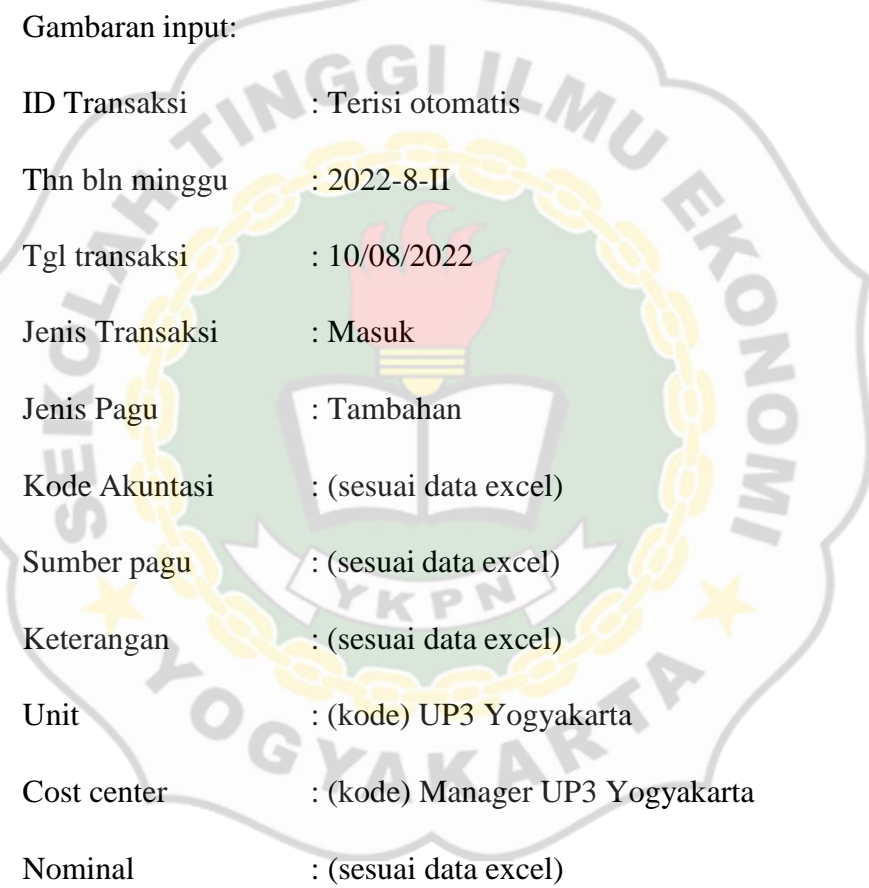

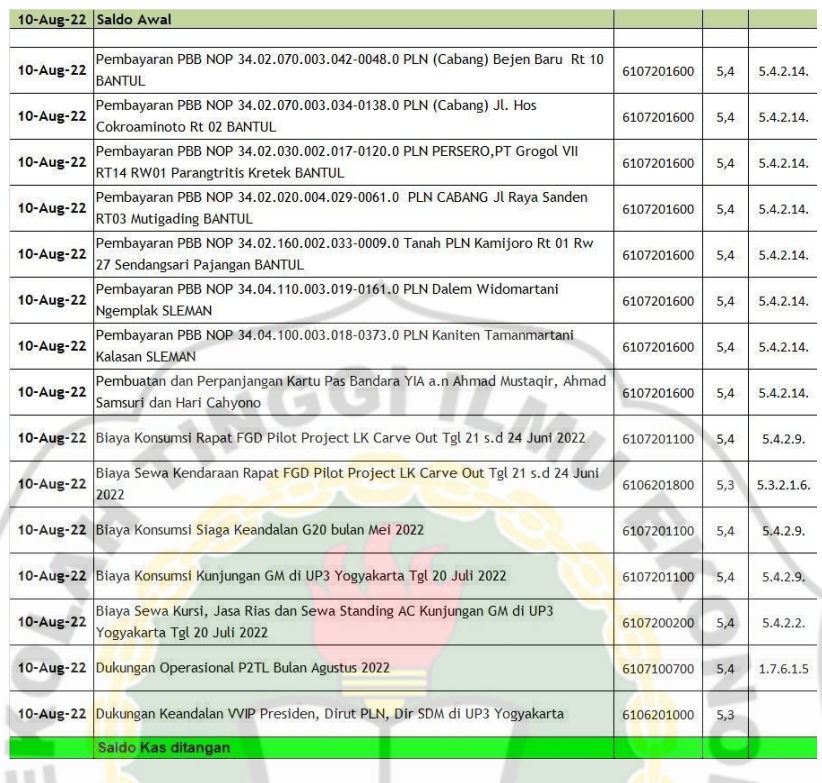

### *Gambar 2. 16 Data Cash Card*

**F. Scan Dokumen CC Pengeluaran Biaya dan Upload Berkas Tagihan di Aplikasi Keuangan** 

Anggaran didapatkan dari UID Jawa Tengah dan DIY, lalu anggaran yang didapatkan biasanya per minggu dan setiap hari Senin. Anggaran ditransfer ke nomor Virtual Account sesuai kantor unit. Pengeluaran biaya dalam bentuk hardfile di scan dan diberi nama file sesuai nomor berkas (atau langsung diberi nama sesuai keterangan CC). Setelah dilakukan scan, file per CC di entry ke data yang sesuai di laman aplikasi keuangan (list keterangan dari entry data CC di tugas sebelumnya).

#### **KESIMPULAN**

Berdasarkan hasil pelaksanaan kegiatan magang yang telah dilaksanakan dari tanggal 8 Agustus 2022 hingga tanggal 31 Oktober 2022, Penulis yang ditempatkan pada Divisi Keuangan, SDM, dan Administrasi Umum dapat menarik kesimpulan dari masalah yang dihadapi, yaitu :

- A. Menerapkan fungsi manajemen, seperti *planning* dengan Menyusun tujuan pemberkasan agar mudah ditemukan, *organizing* yaitu pembagian staff oleh supervisor, *actuating* yaitu arahan yang diberikan oleh manager kepada staff yang akan melakukan pemberkasan, dan *controlling* yaitu mengawasi serta meninjau ulang seluruh pekerjaan yang telah dilaksanakan.
- B. Menerapkan aspek-aspek manajemen kearsipan yang baik, seperti menerapkan sistem kesederhanaan, aspek yang mudah dicapai, aspek kehematan yang perlu dilakukan, menyusun berkas secara tepat dan *up to date*, penerapan elastisitas agar melakukan penyimpanan yang lebih baik untuk kedepannya, serta berkas yang disimpan harus diberikan keterangan yang mudah dipahami dan mudah ditemukan.
- C. Menerapkan proses pemberkasan arsip dengan membaca kembali surat masuk, staff dan penulis menentukan *indeks subject*, kode klasifikasi arsip, dan tahun yang sudah tercantum sebelumnya, mencetak label sesuai dengan sekat pada setiap *folder* dan membuat daftar isi berkas untuk bagian depan *folder dan* menempatkan berkas pada rak arsip, mencantumkan daftar berkas di setiap rak arsip tersebut, dan melakukan digitalisasi arsip dengan memberikan QR Code.

#### **REKOMENDASI**

Rekomendasi yang dapat diberikan oleh penulis berdasarkan kegiatan magang yang telah dilakukan selama tiga bulan di kantor PT PLN (Persero) UP3 Yogyakarta, yaitu:

- 1. Rekomendasi bagi PT PLN (Persero) UP3 Yogyakarta
	- a. PT PLN (Persero) UP3 Yogyakarta sebaiknya membuat sebuah tim khusus dari beberapa staff yang ada atau *outsourcing* untuk melakukan pemberkasan arsip yang terstruktur seperti menentukan *indeks subject*, kode klasifikasi pada setiap folder dan menurut aspek manajemen kearsipan, terutama menempatkan setiap berkas secara *up to date*.

b. Untuk supervisor atau atasan yang terkait sebaiknya meneliti kembali seluruh data yang tertera sebelum meletakkan label pada setiap folder yang akan disimpan di rak arsip.

- 2. Rekomendasi bagi Program Studi
	- a. Pihak kampus lebih baik menjalin kerja sama dengan berbagai pihak pemerintahan atau perusahaan swasta agar dengan mudah dapat menempatkan mahasiswa untuk melakukan kegiatan magang.
	- b. Program studi lebih baik menambahkan mata kuliah tentang Manajemen Kearsipan. Karena hal ini berkaitan dengan pekerjaan pengarsipan berkas di kantor atau instansi yang berkaitan dengan kegiatan magang.
- 3. Rekomendasi bagi Penulis yang lain Sebaiknya harus lebih percaya diri dan tetap teliti dalam melaksanakan pekerjaan yang telah diberikan, dan lebih mempersiapkan diri secara akademis maupun non-akademis sebelum melaksakan kegiatan magang.

### **REFLEKSI DIRI**

Selama kegiatan magang berlangsung Penulis medapatkan berbagai hal positif yang diberikan, seperti:

- 1. Penulis mendapatkan berbagai wawasan dan pengalaman yang diperoleh selama magang, seperti sistem proses pekerjaan di kantor PT PLN (Persero) UP3 Yogyakarta,
- 2. Melatih kemampuan dalam mengelola aplikasi excel, SAP, serta aplikasi perusahaan pada pengerjaan tugas harian.
- 3. Penulis dapat melatih kedisiplinan, komitmen serta tanggung jawab dalam lingkungan kerja.
- 4. Penulis membangun relasi yang luas dan berkomunikasi dengan baik.

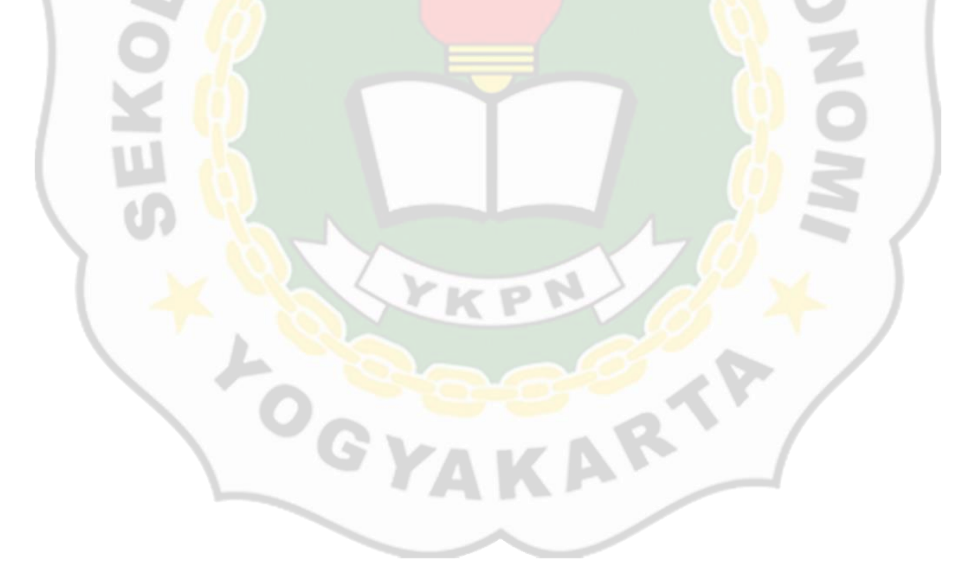

#### **DAFTAR PUSTAKA**

#### **Jurnal**

Dakhi, Y. (2016). Implementasi POAC terhadap Kegiatan Organisasi dalam Mencapai Tujuan Tertentu. Warta Dharmawangsa, (50).

Hariyanto, S. (2016). Sistem Informasi Manajemen. Publiciana, 9(1), 80-85. Peter,

P. (2008). Sistem Informasi Keuangan Terintegrasi Dengan Dukungan Sistem Pengambilan Keputusan (DSS) Dalam Organisasi. Jurnal Manajemen Maranatha, 8(1), 112614.

#### **Buku**

- Agustin, H. (2016). Sistem Informasi Manajemen Fakultas Ekonomi Universitas Islam Riau.
- Sugiarto, Agus. (2015). Manajemen Kearsipan Modern Dari Konvensional ke Basis Komputer. Yogyakarta: Gava Media.
- Sedarmayanti. (2008). Tata Kearsipan dengan Memanfaatkan Teknologi Modern. Bandung: Ilham Jaya.
- Susanto, A. (2013). Sistem Informasi Akuntansi, Struktur Pengandalian Resiko Pengembangan, Edisi Perdana, Bandung: Lingga Jaya.

#### **Internet**

PT. PLN Persero Company Profile.

<https://web.pln.co.id/statics/uploads/2021/08/Company-Profile-PLN>

[082021.pdf.](https://web.pln.co.id/statics/uploads/2021/08/Company-Profile-PLN%20082021.pdf) Diakses 13 September 2022.

Mengenal Sejarah PLN sebagai Perusahaan BUMN.

[https://lifepal.co.id/media/pln/.](https://lifepal.co.id/media/pln/) Diakses 15 November 2022.

Diklat Fungsional Arsiparis Ahli Prosedur Pemberkasan Arsip. [https://anitanet.staff.ipb.ac.id/.](https://anitanet.staff.ipb.ac.id/) Diakses 5 Desember 2022.

Peraturan Arsip Nasional Republik Indonesia Nomor 9 Tahun 2018 Tentang

Pedoman Pemeliharaan Arsip Dinamis.

[https://jdih.anri.go.id/.](https://jdih.anri.go.id/) Diakses 5 Desember 2022.

Digitalisasi Arsip Untuk Efisiensi Pengelolaan.

[https://jambi.kemenag.go.id.](https://jambi.kemenag.go.id/) Diakses 20 Desember 2022.

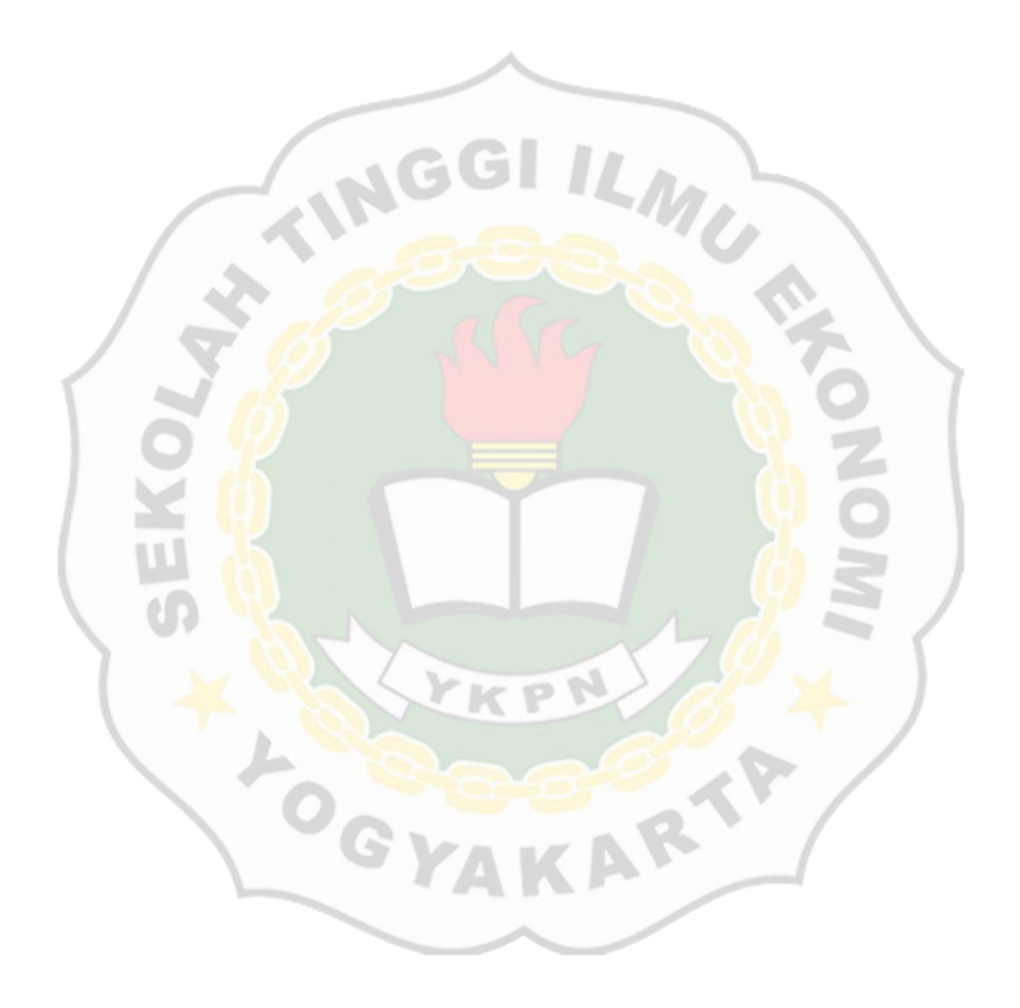